<span id="page-0-0"></span>[Обработка сообщений](#page-6-0) [Использование контекста отображения](#page-11-0) [Контекст памяти](#page-41-0) [Название](#page-0-0) [Основные концепции](#page-1-0)

# Лекция 3. Графический интерфейс в Windows API Архитектура ОС Windows

16 октября 2013 г.

目

[Обработка сообщений](#page-6-0) [Использование контекста отображения](#page-11-0) [Контекст памяти](#page-41-0) [Название](#page-0-0) [Основные концепции](#page-1-0)

# <span id="page-1-0"></span>Вывод приложением графической информации

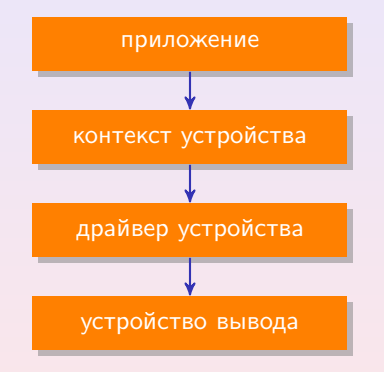

Рис. 1: структура взаимодействия приложения с устройством вывода

イロメ イ何メ イヨメ イヨメー

[Обработка сообщений](#page-6-0) [Использование контекста отображения](#page-11-0) [Контекст памяти](#page-41-0) [Название](#page-0-0) [Основные концепции](#page-1-0)

# Атрибуты контекста отображения

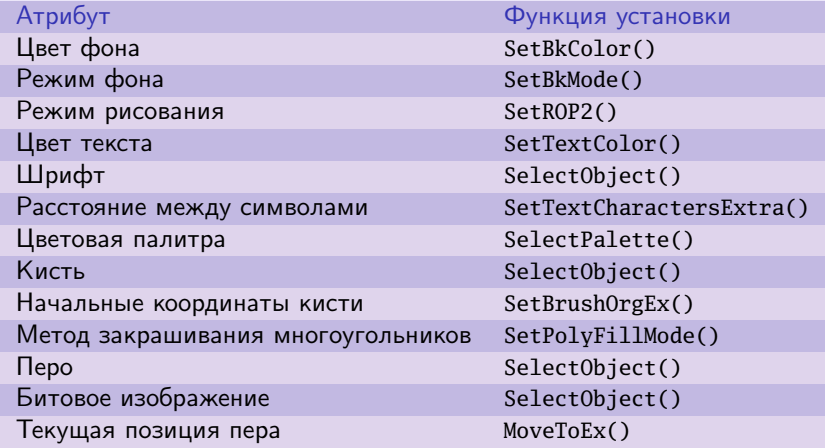

Таблица 1: основные атрибуты контекста отображения

K ロ ▶ K @ ▶ K 결 ▶ K 결 ▶ ○ 결 ○

[Обработка сообщений](#page-6-0) [Использование контекста отображения](#page-11-0) [Контекст памяти](#page-41-0) [Название](#page-0-0) [Основные концепции](#page-1-0)

# Атрибуты контекста отображения (окончание)

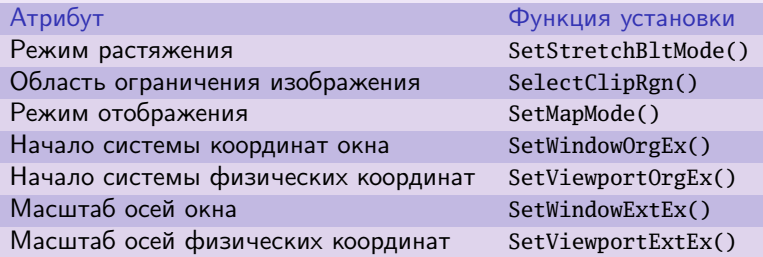

Таблица 2: основные атрибуты контекста отображения

**K ロ ▶ K 御 ▶ K 君 ▶ K 君 ▶** ...

[Обработка сообщений](#page-6-0) [Использование контекста отображения](#page-11-0) [Контекст памяти](#page-41-0) [Название](#page-0-0) [Основные концепции](#page-1-0)

# Работа с контекстом отображения

#### Порядок работы

- 1 Получение или создание контекста отображения.
- 2 Установка необходимых атрибутов в контексте отображения.
- 3 Выполнение операций рисования.
- 4 Освобождение или удаление контекста отображения.

イロメ イ何メ イヨメ イヨメー

[Обработка сообщений](#page-6-0) [Использование контекста отображения](#page-11-0) [Контекст памяти](#page-41-0) [Название](#page-0-0) [Основные концепции](#page-1-0)

## Виды контекстов отображения

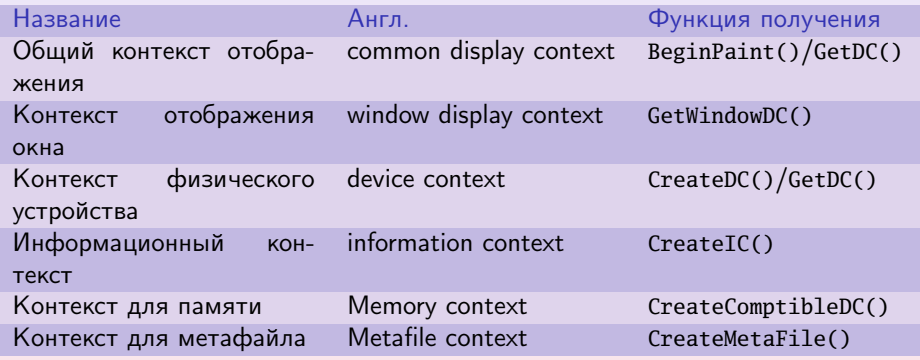

Таблица 3: основные виды контекстов отображения

K ロ ▶ K @ ▶ K 결 ▶ K 결 ▶ ○ 결 ○

WM\_PATNT [WM\\_LBUTTONDOWN](#page-8-0) [WM\\_MOUSEMOVE](#page-10-0)

## <span id="page-6-0"></span>Пример обработки сообщения перерисовки

### Пример

```
switch (uMesage)
{
  case WM_PAINT:
  {
    // Получение контекста устройства
    PAINTSTRUCT paint_s;
    HDC hDC = BeginPaint(hWnd, &paint_s);
    // Вывод строки
    TextOut(hDC, 10, 20, TEXT("Сообщение WM_PAINT"), 18);
    // Возврат контекста устройства
    EndPaint(hWnd, &paint_s);
    break;
```
}

**◆ロト → 伊 ト → ヨ ト → ヨ ト** 

[Начало](#page-0-0) [Обработка сообщений](#page-6-0)

[Использование контекста отображения](#page-11-0) [Контекст памяти](#page-41-0) WM\_PATNT [WM\\_LBUTTONDOWN](#page-8-0) [WM\\_MOUSEMOVE](#page-10-0)

### Функция TextOut()

### Определение функции TextOut()

#### BOOL TextOut(

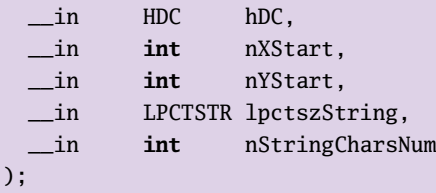

 $\equiv$ 

メロメ メ団 メ スをメ メ きメー

WM\_PATNT [WM\\_LBUTTONDOWN](#page-8-0) [WM\\_MOUSEMOVE](#page-10-0)

# <span id="page-8-0"></span>Пример обработки сообщения мыши

### Пример

```
switch (uMesage)
{
  1/ ...
  case WM_LBUTTONDOWN:
  {
    HDC hDC = GetDC(hWnd);
    TextOut(
      hDC, 10, 40, TEXT("Сообщение WM_LBUTTONDOWN"), 24);
    ReleaseDC(hWnd, hDC);
    break;
  }
  \frac{1}{2}...
```
K ロ ▶ | K 御 ▶ | K 唐 ▶ | K 唐 ▶ | L

[Начало](#page-0-0) [Обработка сообщений](#page-6-0) [Использование контекста отображения](#page-11-0)

[Контекст памяти](#page-41-0)

WM\_PATNT [WM\\_LBUTTONDOWN](#page-8-0) [WM\\_MOUSEMOVE](#page-10-0)

## Пример

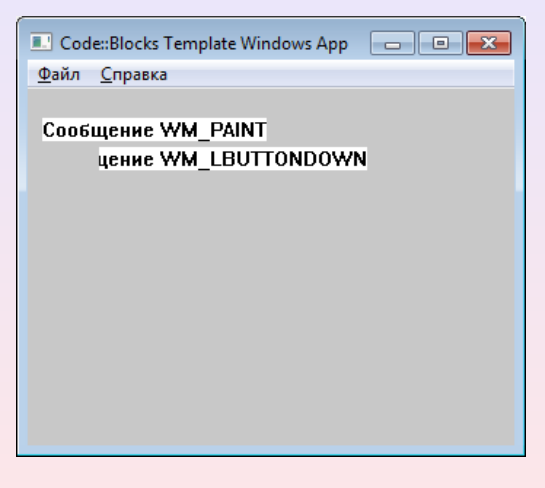

#### Рис. 2: обработка перерисовки окна

重。

K ロ ▶ | K 御 ▶ | K 唐 ▶ | K 唐 ▶ | L

WM\_PATNT [WM\\_LBUTTONDOWN](#page-8-0) [WM\\_MOUSEMOVE](#page-10-0)

### <span id="page-10-0"></span>Пример обработки передвижения мыши

#### Пример

```
case WM_MOUSEMOVE:
{
 if (wParam & MK_LBUTTON && wParam & MK_SHIFT)
  {
    int nX = GET_X_LPARAM(lParam); // из windowsx.h
    int nY = GET_Y_LPARAM(lParam);
    HDC hDC = GetDC(hWnd):
    SetPixel(hDC, nX, nY, RGB(0, 0, 0));
    ReleaseDC(hWnd, hDC);
  }
 break;
}
```
イロメ イ何メ イヨメ イヨメー

[Преобразования координат](#page-11-0) [Графические объекты и геометрические фигуры](#page-17-0) [Прямые и ломаные линии](#page-25-0) [Вывод надписей](#page-30-0)

## <span id="page-11-0"></span>Функция SetMapMode()

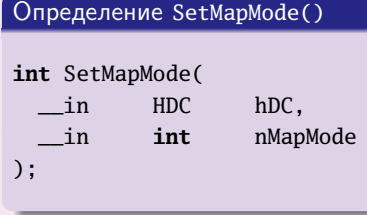

MM\_TEXT MM\_ISOTROPIC MM\_ANISOTROPIC

Таблица 4: основные режимы отображения

 $\mathcal{A} \subseteq \mathcal{P} \rightarrow \mathcal{A} \oplus \mathcal{P} \rightarrow \mathcal{A} \oplus \mathcal{P} \rightarrow \mathcal{A}$ 

 $\equiv$ 

[Преобразования координат](#page-11-0) [Графические объекты и геометрические фигуры](#page-17-0) [Прямые и ломаные линии](#page-25-0) [Вывод надписей](#page-30-0)

メロメ メ都 メメ きょくきょう

# Функции SetViewportOrgEx() и SetWindowOrgEx()

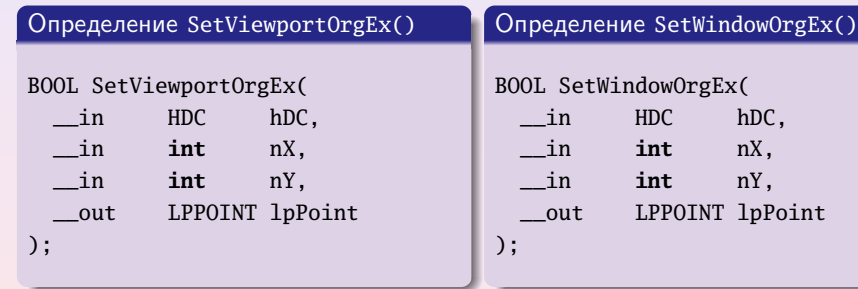

(B)

[Преобразования координат](#page-11-0) [Графические объекты и геометрические фигуры](#page-17-0) [Прямые и ломаные линии](#page-25-0) [Вывод надписей](#page-30-0)

 $\mathcal{A} \subseteq \mathcal{P} \rightarrow \mathcal{A} \oplus \mathcal{P} \rightarrow \mathcal{A} \oplus \mathcal{P} \rightarrow \mathcal{A}$ 

### Функции SetViewportExtEx() и SetWindowExtEx()

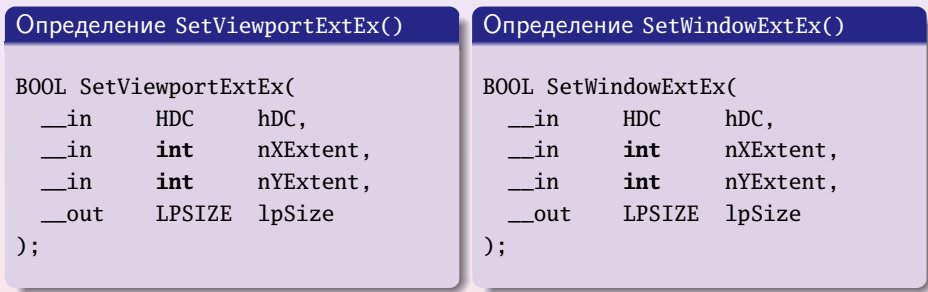

 $\equiv$ 

[Преобразования координат](#page-11-0) [Графические объекты и геометрические фигуры](#page-17-0) [Прямые и ломаные линии](#page-25-0) [Вывод надписей](#page-30-0)

# Преобразование координат

### Логические → физические

$$
x_v = x_{ov} + \frac{x_{ev}}{x_{ew}} (x_w - x_{ow})
$$

$$
y_v = y_{ov} + \frac{y_{ev}}{y_{ew}} (y_w - y_{ow})
$$

メロト メタト メミト メミト 一毛

[Преобразования координат](#page-11-0) [Графические объекты и геометрические фигуры](#page-17-0) [Прямые и ломаные линии](#page-25-0) [Вывод надписей](#page-30-0)

# Преобразование координат

#### Логические  $\rightarrow$  физические

$$
x_v = x_{ov} + \frac{x_{ev}}{x_{ew}} (x_w - x_{ow})
$$
  

$$
y_v = y_{ov} + \frac{y_{ev}}{y_{ew}} (y_w - y_{ow})
$$

#### Физические → логические

$$
x_w = x_{ow} + \frac{x_{ew}}{x_{ev}} (x_v - x_{ov})
$$
  

$$
y_w = y_{ow} + \frac{y_{ew}}{y_{ev}} (y_v - y_{ov})
$$

K ロ ▶ K @ ▶ K 할 ▶ K 할 ▶ ( 할 ▶

[Преобразования координат](#page-11-0) [Графические объекты и геометрические фигуры](#page-17-0) [Прямые и ломаные линии](#page-25-0) [Вывод надписей](#page-30-0)

メロメ メ都 メメモメ メモメー

## Функция GetClientRect()

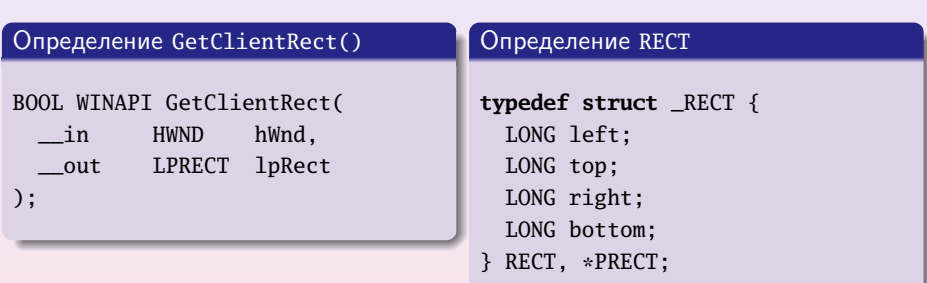

 $\equiv$ 

[Преобразования координат](#page-11-0) [Графические объекты и геометрические фигуры](#page-17-0) [Прямые и ломаные линии](#page-25-0) [Вывод надписей](#page-30-0)

## <span id="page-17-0"></span>Функция SelectObject()

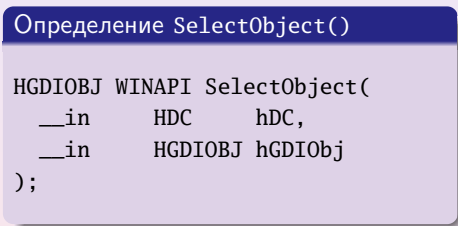

#### Возможные объекты

битовые изображения (только контекст памяти);

イロメ イ何メ イヨメ イヨメー

- кисти;
- перья;
- шрифты;
- области изображения.

[Преобразования координат](#page-11-0) [Графические объекты и геометрические фигуры](#page-17-0) [Прямые и ломаные линии](#page-25-0) [Вывод надписей](#page-30-0)

 $\mathcal{A} \subseteq \mathcal{P} \rightarrow \mathcal{A} \oplus \mathcal{P} \rightarrow \mathcal{A} \oplus \mathcal{P} \rightarrow \mathcal{A}$ 

## Функция GetStockObject()

Определение GetStockObject()

HGDIOBJ GetStockObject( \_\_in **int** fnObject);

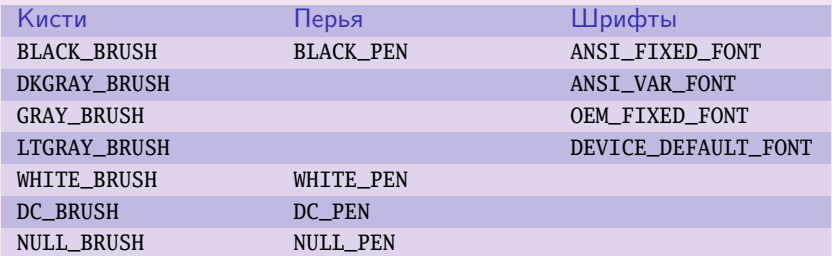

Таблица 5: идентификаторы объектов

**Girl** 

[Преобразования координат](#page-11-0) [Графические объекты и геометрические фигуры](#page-17-0) [Прямые и ломаные линии](#page-25-0) [Вывод надписей](#page-30-0)

メロメ メ都 メメ きょくきょう

## Функции Ellipse() и Rectangle()

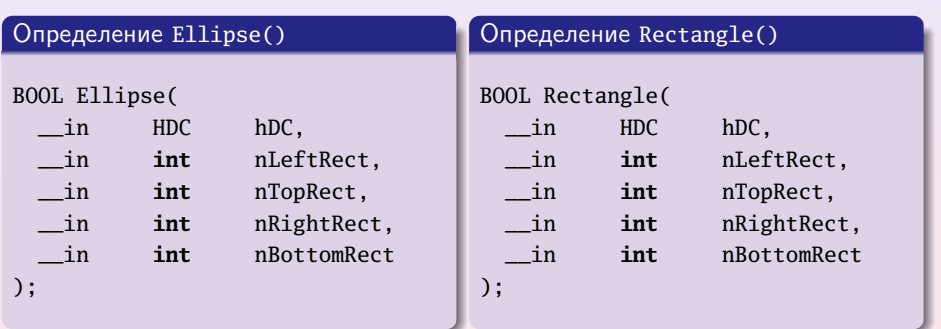

 $\equiv$ 

[Преобразования координат](#page-11-0) [Графические объекты и геометрические фигуры](#page-17-0) [Прямые и ломаные линии](#page-25-0) [Вывод надписей](#page-30-0)

### Пример центрирования изображения

![](_page_20_Picture_3.jpeg)

Рис. 3: центрирование изображения в окне

K ロ ▶ K @ ▶ K 결 ▶ K 결 ▶ ( 결 )

[Преобразования координат](#page-11-0) [Графические объекты и геометрические фигуры](#page-17-0) [Прямые и ломаные линии](#page-25-0) [Вывод надписей](#page-30-0)

**◆ロト → 伊 ト → ヨ ト → ヨ ト** 

## Пример центрирования изображения (продолжение)

#### Пример

```
int APIENTRY WinMain(
 HINSTANCE hThisInstance,
 HINSTANCE hPrevInstance,
 LPTSTR lptszCmdLine,
 int nCmdShow)
{
 WNDCLASSEX wnd_class;
 wnd_class.cbSize = sizeof (WNDCLASSEX);
 wnd_class.style = CS_HREDRAW | CS_VREDRAW;
  // . . .
  //
 return messages.wParam;
} // WinMain()
```
[Преобразования координат](#page-11-0) [Графические объекты и геометрические фигуры](#page-17-0) [Прямые и ломаные линии](#page-25-0) [Вывод надписей](#page-30-0)

**≮ロト ⊀何ト ⊀ ヨト ∢ ヨト** 。

```
Пример центрирования изображения (продолжение)
```
### Пример (продолжение)

```
LRESULT CALLBACK WindowProcedure(
 HWND hWnd, UINT uMesage, WPARAM wParam, LPARAM lParam)
{
  switch (uMesage)
  {
    case WM_PAINT:
    {
      PAINTSTRUCT paint_s;
      HDC hDC = BeginPaint(hWnd, &paint_s);
      //
```
[Преобразования координат](#page-11-0) [Графические объекты и геометрические фигуры](#page-17-0) [Прямые и ломаные линии](#page-25-0) [Вывод надписей](#page-30-0)

イロメ イ何メ イヨメ イヨメー

# Пример центрирования изображения (продолжение)

#### Пример (продолжение)

```
RECT rect;
GetClientRect(hWnd, &rect);
SetMapMode(hDC, MM_ISOTROPIC);
SetWindowExtEx(hDC, 1000, 1000, NULL);
SetViewportOrgEx(hDC, rect.right / 2, rect.bottom / 2, NULL);
SetViewportExtEx(hDC, rect.right, - rect.bottom, NULL);
//
SelectObject(hDC, GetStockObject(BLACK_PEN));
SelectObject(hDC, GetStockObject(NULL_BRUSH));
//
for (int i = 50; i < 500; i \neq 50)
  Ellipse(hDC, -i, -i, i, i);
```
[Преобразования координат](#page-11-0) [Графические объекты и геометрические фигуры](#page-17-0) [Прямые и ломаные линии](#page-25-0) [Вывод надписей](#page-30-0)

**K ロ ▶ ( 御 ▶ ( 唐 ▶ ( 唐 )** 

## Пример центрирования изображения (окончание)

### Пример (окончание)

```
//
     EndPaint(hWnd, &paint_s);
     break;
    }
   case WM_DESTROY:
     PostQuitMessage(0); // отправить WM_QUIT в очередь
     break;
   default: // все остальные сообщения обрабатываются системой
     return DefWindowProc(hWnd, uMesage, wParam, lParam);
     } // switch (uMesage)
  //
 return 0;
} // WindowProcedure()
```
[Преобразования координат](#page-11-0) [Графические объекты и геометрические фигуры](#page-17-0) [Прямые и ломаные линии](#page-25-0) [Вывод надписей](#page-30-0)

### <span id="page-25-0"></span>Функции MoveToEx() и LineTo()

![](_page_25_Picture_107.jpeg)

メロト メタト メミト メミト 一毛り

[Преобразования координат](#page-11-0) [Графические объекты и геометрические фигуры](#page-17-0) [Прямые и ломаные линии](#page-25-0) [Вывод надписей](#page-30-0)

### Функция Polygon()

![](_page_26_Picture_95.jpeg)

K ロ ▶ K @ ▶ K 할 ▶ K 할 ▶ ... 할 ...

[Преобразования координат](#page-11-0) [Графические объекты и геометрические фигуры](#page-17-0) [Прямые и ломаные линии](#page-25-0) [Вывод надписей](#page-30-0)

### Пример

![](_page_27_Figure_3.jpeg)

Рис. 4: изображение осей координат

メロト メタト メミト メミト 一毛り

[Преобразования координат](#page-11-0) [Графические объекты и геометрические фигуры](#page-17-0) [Прямые и ломаные линии](#page-25-0) [Вывод надписей](#page-30-0)

**◆ロト → 伊 ト → ヨ ト → ヨ ト** 

## Пример изображения осей

#### Пример

```
case WM_PAINT:
{
 // (Получение контекста отображения и установка способа
  // преобразования координат)
  // . . .
  //
 SelectObject(hDC, GetStockObject(BLACK_PEN));
 SelectObject(hDC, GetStockObject(BLACK_BRUSH));
  //
 MoveToEx(hDC, -490, 0, NULL);
 LineTo(hDC, 490, 0);
 MoveToEx(hDC, 0, -490, NULL);
 LineTo(hDC, 0, 490);
```
[Преобразования координат](#page-11-0) [Графические объекты и геометрические фигуры](#page-17-0) [Прямые и ломаные линии](#page-25-0) [Вывод надписей](#page-30-0)

## Пример изображения осей (окончание)

### Пример (окончание)

```
const POINT caArrowH[] =
   { { 490, 0 }, { 440, -10 }, { 440, 10 } };
 Polygon(hDC, caArrowH, 3);
  //
 const POINT caArrowV[] =
   { { 0, 490 }, { -10, 440 }, { 10, 440 } };
 Polygon(hDC, caArrowV, 3);
 //
 EndPaint(hWnd, &paint_s);
 break;
} // case WM_PAINT
```
KEL KALK KELKEL YA GA

[Преобразования координат](#page-11-0) [Графические объекты и геометрические фигуры](#page-17-0) [Прямые и ломаные линии](#page-25-0) [Вывод надписей](#page-30-0)

### <span id="page-30-0"></span>Функция DrawText()

### Определение DrawText()

![](_page_30_Picture_114.jpeg)

![](_page_30_Picture_115.jpeg)

Таблица 6: основные форматы текста

 $\mathcal{A} \subseteq \mathcal{P} \rightarrow \mathcal{A} \oplus \mathcal{P} \rightarrow \mathcal{A} \oplus \mathcal{P} \rightarrow \mathcal{A}$ 

目

[Преобразования координат](#page-11-0) [Графические объекты и геометрические фигуры](#page-17-0) [Прямые и ломаные линии](#page-25-0) [Вывод надписей](#page-30-0)

### Пример

![](_page_31_Figure_3.jpeg)

Рис. 5: надписи на осях координат

メロト メタト メミト メミト 一毛り

[Преобразования координат](#page-11-0) [Графические объекты и геометрические фигуры](#page-17-0) [Прямые и ломаные линии](#page-25-0) [Вывод надписей](#page-30-0)

### Пример вывода надписей

### Пример

```
case WM_PAINT:
{
 // (Как и раньше) ...//
 TCHAR tszStart[] = TEXT("(0, 0)");
 TCHAR tszStopX[] = TEXT("(Xmax, 0)");
 TCHAR tszStopY[] = TEXT(" (0, Ymax)"):
 //
 RECT rectS = \{-10, 0, 0, -10\};
 RECT rectX = \{430, 0, 440, -10\};
 RECT rectY = \{ 0, 430, -10, 440 };
  //
```
KEL KALK KELKEL YA GA

[Преобразования координат](#page-11-0) [Графические объекты и геометрические фигуры](#page-17-0) [Прямые и ломаные линии](#page-25-0) [Вывод надписей](#page-30-0)

## Пример вывода надписей (окончание)

### Пример (окончание)

```
SetBkMode(hDC, TRANSPARENT);
 DrawText(
   hDC, tszStart, -1, &rectS, DT_NOCLIP | DT_RIGHT | DT_TOP);
 DrawText(
   hDC, tszStopX, -1, &rectX, DT_NOCLIP | DT_RIGHT | DT_TOP);
 DrawText(
   hDC, tszStopY, -1, &rectY, DT_NOCLIP | DT_RIGHT | DT_TOP);
  //
 EndPaint(hWnd, &paint_s);
 break;
} // case WM_PAINT
```
KEL KALK KELKEL YA GA

[Преобразования координат](#page-11-0) [Графические объекты и геометрические фигуры](#page-17-0) [Прямые и ломаные линии](#page-25-0) [Вывод надписей](#page-30-0)

### Функция CreateFontIndirect()

#### Определение

```
HFONT CreateFontIndirect(
  __in const LOGFONT *lpLogFont
);
```
#### Определение LOGFONT

```
typedef struct tagLOGFONT {
  LONG lfHeight;
  // . . .
  BYTE lfCharSet;
  \prime\primeTCHAR lfFaceName[LF_FACESIZE];
} LOGFONT, *PLOGFONT;
```
イロメ イ母メ イヨメ イヨメート

(B)

[Преобразования координат](#page-11-0) [Графические объекты и геометрические фигуры](#page-17-0) [Прямые и ломаные линии](#page-25-0) [Вывод надписей](#page-30-0)

### Функция GetTextExtentPoint32()

#### Определение

![](_page_35_Picture_96.jpeg)

#### Определение SIZE

**typedef struct** tagSIZE { LONG cx; LONG cy; } SIZE, \*PSIZE;

 $\mathcal{A} \subseteq \mathcal{P} \rightarrow \mathcal{A} \oplus \mathcal{P} \rightarrow \mathcal{A} \oplus \mathcal{P} \rightarrow \mathcal{A}$ 

(B)

[Преобразования координат](#page-11-0) [Графические объекты и геометрические фигуры](#page-17-0) [Прямые и ломаные линии](#page-25-0) [Вывод надписей](#page-30-0)

## Пример

![](_page_36_Picture_48.jpeg)

Рис. 6: вывод надписи в рамке

メロメ メ都 メメモメ メモメ 一番に

[Преобразования координат](#page-11-0) [Графические объекты и геометрические фигуры](#page-17-0) [Прямые и ломаные линии](#page-25-0) [Вывод надписей](#page-30-0)

イロト イ母 トイヨ トイヨト

### Пример вывода надписи в рамке

### Пример

```
case WM_PAINT:
{
 // (Получение контекста и установка координат) . . .
 SelectObject(hDC, GetStockObject(BLACK PEN)):
 SelectObject(hDC, GetStockObject(NULL_BRUSH));
 //
 LOGFONT font = \{ 240, 0 \}:
 font.lfCharSet = RUSSIAN_CHARSET;
 lstrcpy(font.lfFaceName, TEXT("Arial"));
 HFONT hFont = CreateFontIndirect(&font);
 HGDIOBJ hFontOld = SelectObject(hDC, (HGDIOBJ) hFont);
  //
```
[Преобразования координат](#page-11-0) [Графические объекты и геометрические фигуры](#page-17-0) [Прямые и ломаные линии](#page-25-0) [Вывод надписей](#page-30-0)

## Пример вывода надписи в рамке (продолжение)

### Пример (продолжение)

```
TCHAR tszText[] = TEXT("Надпись в рамке");
SIZE sizeB;
GetTextExtentPoint32(hDC, tszText, 15, &sizeB);
RECT rectB =
{
  -sizeB.cx / 2, sizeB.cy / 2,
   sizeB.cx / 2, -sizeB.cy / 2
};
```
KEL KALK KELKEL YA GA

[Преобразования координат](#page-11-0) [Графические объекты и геометрические фигуры](#page-17-0) [Прямые и ломаные линии](#page-25-0) [Вывод надписей](#page-30-0)

イロメ イ母メ イヨメ イヨメート

## Пример вывода надписи в рамке (продолжение)

### Пример (продолжение)

```
DrawText(
  hDC, tszText, -1, &rectB,
  DT_CENTER | DT_VCENTER | DT_NOCLIP | DT_SINGLELINE |
  DT_CALCRECT);
DrawText(
  hDC, tszText, -1, &rectB,
  DT_CENTER | DT_VCENTER | DT_NOCLIP | DT_SINGLELINE );
Rectangle(
  hDC, rectB.left - 20, rectB.top + 20,
  rectB.right + 20, rectB.bottom - 20);
```
[Преобразования координат](#page-11-0) [Графические объекты и геометрические фигуры](#page-17-0) [Прямые и ломаные линии](#page-25-0) [Вывод надписей](#page-30-0)

イロメ イ何メ イヨメ イヨメー

### Пример вывода надписи в рамке (окончание)

### Пример (окончание)

}

```
//
SelectObject(hDC, hFontOld);
DeleteObject(hFont);
//
EndPaint(hWnd, &paint_s);
break;
```
[Работа с контекстом памяти](#page-41-0) [Пример использования контекста памяти](#page-43-0)

# <span id="page-41-0"></span>Функции CreateCompatibleDC() и BitBlt()

![](_page_41_Picture_147.jpeg)

(B)

メロメ メ都 メメ きょくきょう

[Работа с контекстом памяти](#page-41-0) [Пример использования контекста памяти](#page-43-0)

## Коды растровых операций

![](_page_42_Picture_122.jpeg)

Таблица 7: основные растровые операции при копировании изображения

 $\equiv$ 

**K ロ ▶ K 御 ▶ K 君 ▶ K 君 ▶** ...

[Работа с контекстом памяти](#page-41-0) [Пример использования контекста памяти](#page-43-0)

## <span id="page-43-0"></span>Пример

![](_page_43_Figure_3.jpeg)

Рис. 7: цветные прямоугольники

K ロ ▶ K @ ▶ K 결 ▶ K 결 ▶ ○ 결 ...

[Работа с контекстом памяти](#page-41-0) [Пример использования контекста памяти](#page-43-0)

### Пример использования контекста памяти

#### Пример

}

```
int APIENTRY WinMain(
  HINSTANCE hInstance, HINSTANCE hPrevInstance,
  LPTSTR lptszCmdLine, int nCmdShow)
{
  WNDCLASSEX wnd_class;
  wnd_class.cbSize = sizeof (WNDCLASSEX);
  wnd class.style = CS HREDRAW | CS VREDRAW:
 // . . .
  wnd_class.hbrBackground = (HBRUSH) NULL;
  \frac{1}{2}return messages.lParam;
```
イロメ イ何メ イヨメ イヨメー

[Работа с контекстом памяти](#page-41-0) [Пример использования контекста памяти](#page-43-0)

**K ロ ▶ | K 何 ▶ | K ヨ ▶ | K ヨ ▶** 

Пример использования контекста памяти (продолжение)

### Пример (продолжение)

```
LRESULT CALLBACK WindowProcedure(
 HWND hWnd, UINT uMsg, WPARAM wParam, LPARAM lParam)
{
  static HDC s_hWindowDC = NULL;
  static HDC s_hMemDC = NULL;
  switch (uMsg)
  {
    case WM_CREATE:
    {
      s_hWindowDC = GetDC(hWnd);
      s_hMemDC = CreateCompatibleDC(s_hWindowDC);
      break;
    }
```
[Работа с контекстом памяти](#page-41-0) [Пример использования контекста памяти](#page-43-0)

Пример использования контекста памяти (продолжение)

#### Пример (продолжение)

```
case WM_SIZE:
{
 WORD wWidth = LOWORD(lParam);
 WORD wHeight = HIWORD(1Param);
 HBITMAP hBitmap = CreateCompatibleBitmap(
    s_hWindowDC, wWidth, wHeight);
 HGDIOBJ hObject = SelectObject(s_hMemDC, hBitmap);
 DeleteObject(hObject);
  //
 RECT rect = \{ 0, 0, wWidth, wHeight \};FillRect(s_hMemDC, &rect, (HBRUSH) RGB(255, 255, 255));
  //
```
イロメ イ何メ イヨメ イヨメー

[Работа с контекстом памяти](#page-41-0) [Пример использования контекста памяти](#page-43-0)

Пример использования контекста памяти (продолжение)

![](_page_47_Picture_119.jpeg)

K ロ ▶ K @ ▶ K 경 ▶ K 경 ▶ ○ 경

[Работа с контекстом памяти](#page-41-0) [Пример использования контекста памяти](#page-43-0)

K ロ ▶ K @ ▶ K ミ ▶ K ミ ▶

Пример использования контекста памяти (продолжение)

### Пример (продолжение)

```
//
  HPEN hPen = CreatePen(PS_SOLID, 0, RGB(nR, nG, nB));
  HGDIOBJ hOldPen = SelectObject(s_hMemDC, hPen);
  DeleteObject(hOldPen);
  //
  Rectangle(
    s_hMemDC, nLeft, nTop, nRight, nBotom);
  //
   \frac{1}{\pi} // for (int i = 0; i < 10; ++ i)
//
break;
//
} // case WM_SIZE
```
[Работа с контекстом памяти](#page-41-0) [Пример использования контекста памяти](#page-43-0)

Пример использования контекста памяти (продолжение)

![](_page_49_Picture_141.jpeg)

目

**K ロ ▶ K 御 ▶ K 君 ▶ K 君 ▶** ..

[Работа с контекстом памяти](#page-41-0) [Пример использования контекста памяти](#page-43-0)

<span id="page-50-0"></span>Пример использования контекста памяти (окончание)

![](_page_50_Picture_146.jpeg)

K ロ ▶ K @ ▶ K 할 ▶ K 할 ▶ ... 할 ...